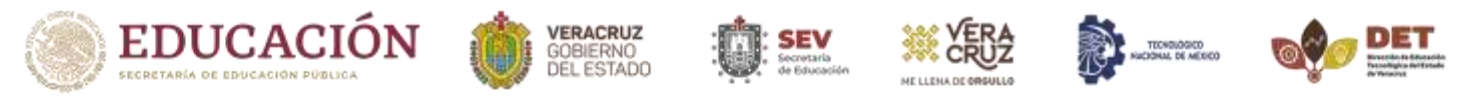

#### **PASOS PARA TRAMITAR LA CONVALIDACIÓN DE ESTUDIOS EN EL INSTITUTO TECNOLÓGICO SUPERIOR DE ZONGOLICA**

**CONVALIDACIÓN.** Es la equiparación y validación de asignaturas de un plan de estudio a otro, de los que se ofrecen dentro de las Instituciones adscritas al TecNM. Dicha convalidación permite al estudiante transitar de un plan de estudios a otro que se encuentre vigente, sea la misma carrera o distinta, de tal manera que se le tome en cuenta el avance logrado en el plan de estudios anterior en el nuevo plan de estudios, considerando la capacidad del Instituto.

#### **Aspirante a convalidación**

- 1.1. Ponerse en contacto con el Departamento de Residencias Profesionales y Servicio Social mediante correo electrónico **estudios profesionales@zongolica.tecnm.mx** enviando copia de Kardex actualizado con firma y sello de la institución emisora., indicar la carrera, campus o extensión de interés (los documentos recibidos no garantizan la aceptación de este, ya que depende de la disponibilidad de espacios y serán unicamente para análisis de su situación académica).
- 1.2. Las solicitudes se reciben con 30 días anticipados al inicio del periodo escolar a ofertarse y con base al calendario vigente de recepción de solicitudes (apegarse estrictamente a éste). No se aceptan solicitudes fuera de los tiempos establecidos para tal fin.

#### **Departamento de Residencias Profesionales y Servicio Social**

- 1.3. Verifica que haya espacio en la carrera y campus solicitado., y procede a realizar el trámite para el análisis académico de la academia correspondiente.
- 1.4. Notifica al estudiante, mediante correo electrónico, la aceptación o rechazo de la solicitud.

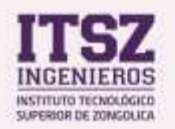

#### **OFICINAS CENTRALES**

Km. 4 Carretera a la Compañia S/N. Tepetlitlanapa, Zongolica, Ver. C.P. 95005 www.itszonolica.edu.mx

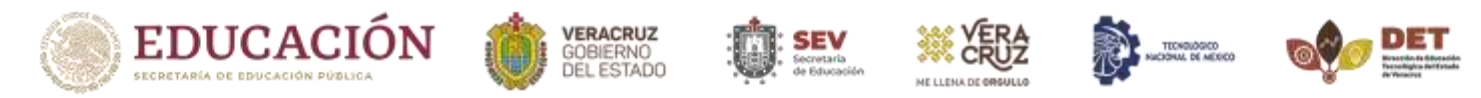

1.5. En caso de ser APROBADA LA SOLICITUD, el Departamento de Residencias Profesionales y Servicio Social notifica al estudiante, mediante correo electrónico, los requisitos a entregar, así como la FECHA Y HORA DE INSCRIPCIÓN asignados. (El aspirante debe cumplir estrictamente con la fecha y hora asignados, de lo contrario se DECLINA la solicitud para la atención de nuevas solicitudes).

#### **En caso de ser ACEPTADO deberá continuar con el siguiente paso, de lo contrario, TERMINA el proceso.**

1.6. El Departamento de Residencias Profesionales y Servicio Social genera el Dictamen de Convalidación y solicitud de carga académica y envía al Aspirante mediante correo electrónico para la firma correspondiente y continuar con el proceso de Inscripción en el Departamento de Control Escolar.

#### **Aspirante - Oficina de Ingresos Propios**

- 1.7. El aspirante a convalidación deberá ponerse en contacto con la oficina de Ingresos Propios mediante correo [ingresospropios@zongolica.tecnm.mx](mailto:ingresospropios@zongolica.tecnm.mx) para realizar el pago de la Inscripción., mediante la Oficina Virtual de Hacienda (OVH).
- 1.8. Remitir el comprobante de pago a [ingresospropios@zongolica.tecnm.mx](mailto:ingresospropios@zongolica.tecnm.mx) para obtener el comprobante Fiscal de pago.

#### **Aspirante**

1.9. El aspirante a convalidación deberá ponerse en contacto con el Departamento de Control Escolar mediante correo **[adminsie@zongolica.tecnm.mx](mailto:adminsie@zongolica.tecnm.mx)** y en asunto del correo deberá indicar lo siguiente: "CONVALIDACIÓN-NOMBRE COMPLETO DEL ASPIRANTE" y enviar los siguientes documentos escaneados en

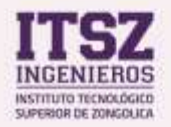

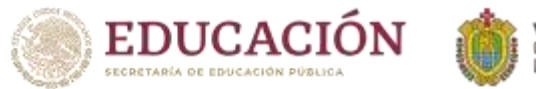

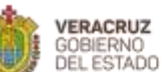

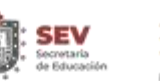

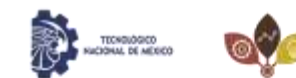

formato JPG. (Adjuntar todos los documentos en un solo correo y enumerados en el siguiente orden):

- Dictamen de Convalidación.
- Solicitud de carga académica.
- Comprobante Fiscal de Pago de Inscripción.
- Acta de Nacimiento.
- Certificado de Bachillerato original debidamente legalizado.
- Certificado Incompleto de Carrera (Se dará prorroga de entrega en caso de trámite en proceso).
- Comprobante de domicilio, no mayor a tres meses de vigencia.
- $\bullet$  Curp.
- INE para validación de Domicilio.
- Grupo sanguíneo firmado por un laboratorio químico.
- Numero de Seguridad Social.
- Kardex oficial con firma y sello de la Institución emisora.
- Formato de No adeudo, emitido por su institución de origen.
- Liberación de actividades complementarias, (cuando aplique, verificar que la calificación esté asentada en kardex).
- Liberación de servicio social, (cuando aplique, verificar que la calificación esté asentada en kardex).
- Liberación del idioma inglés (cuando aplique).

## **Departamento de Control Escolar**

- 1.10. El Departamento de Control Escolar, revisa y valida expediente.
- 1.11. Asigna número de control e ingresa los datos al Sistema de Información Escolar del alumno y realiza la convalidación para generar un nuevo kardex.
- 1.12. Envía kardex al aspirante para revisión y validación, así como correo electrónico Institucional para su acceso inmediato.

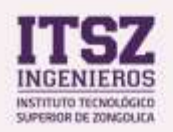

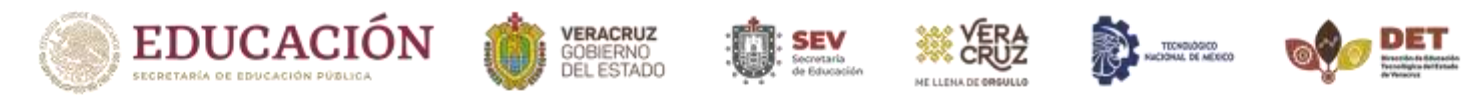

## **Aspirante**

- 1.13. El aspirante revisa y valida las materias y calificaciones emitidas mediante kardex contra Dictamen de convalidación.
- 1.14. El aspirante confirma mediante correo electrónico **[adminsie@zongolica.tecnm.mx](mailto:adminsie@zongolica.tecnm.mx)** la correcta emisión de kardex, o en todo caso solicita alguna corrección a realizar.
- 1.15. Una vez que el estudiante confirma que está correcto el kardex, el Departamento de Control Escolar procede a generar la carga académica y Constancia de Inscripción y los remite al correo electrónico Institucional previamente asignado.

**Nota:** *La documentación original se entregará en la oficina de Control escolar de su campus o extensión de Ingreso., en la fecha y hora que le indique el Departamento de Control Escolar.*

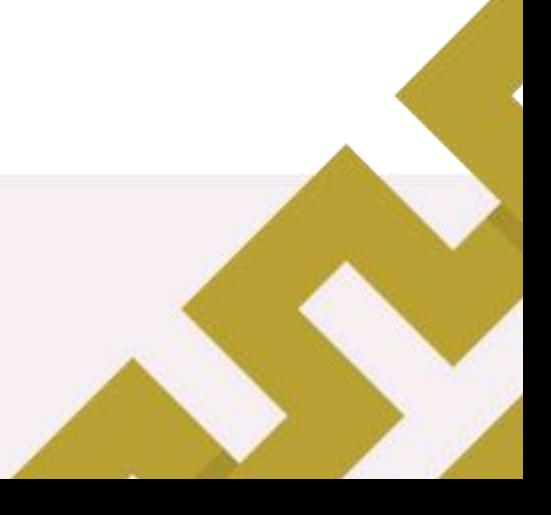

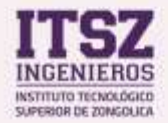